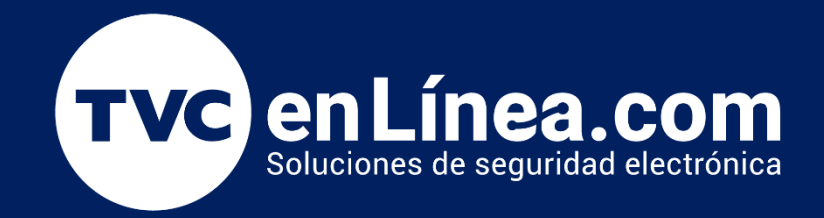

# Error BioTime PRO no se Ejecuta Enero / 2023

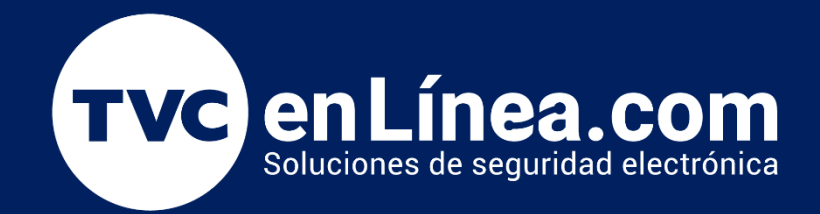

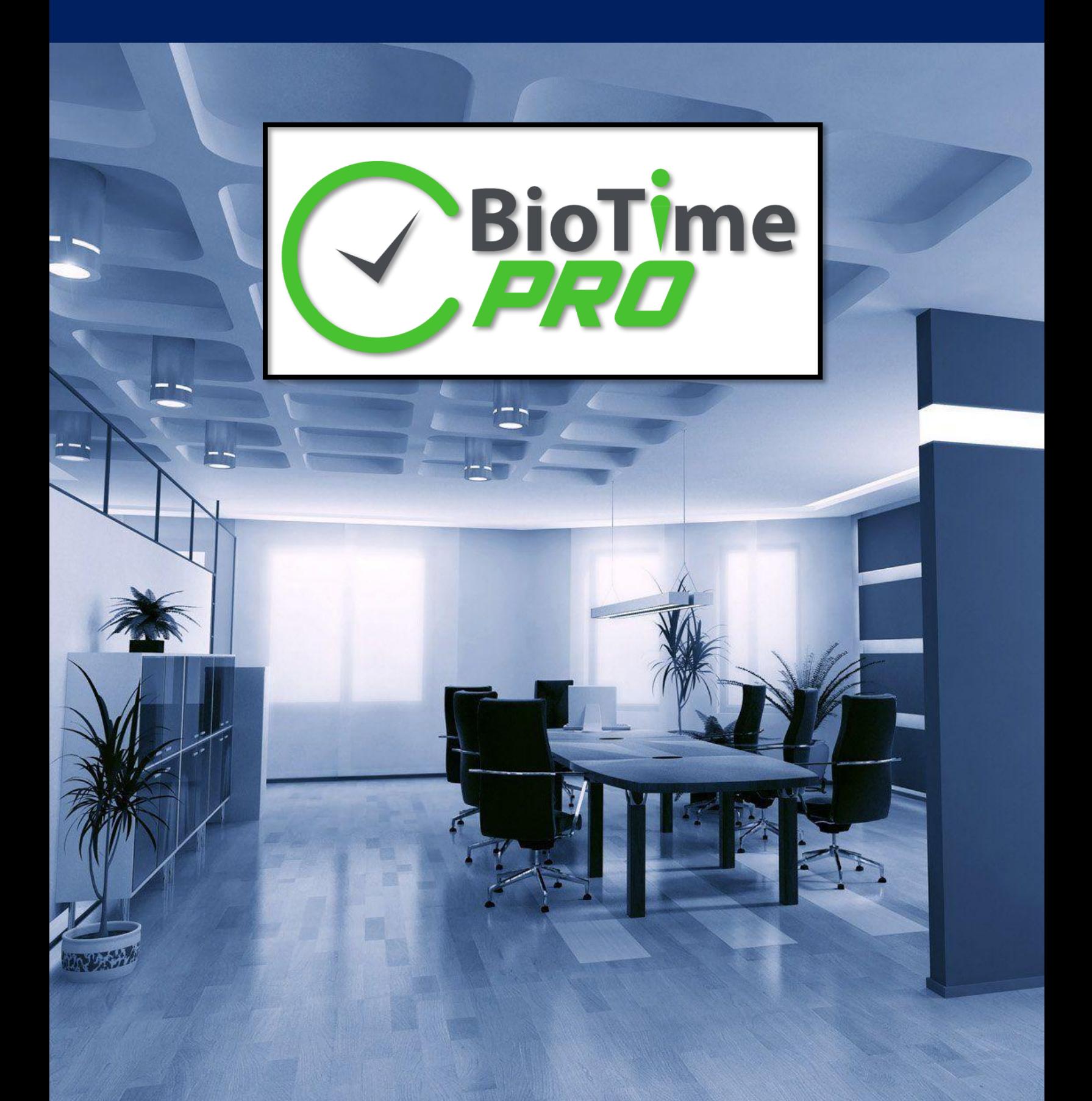

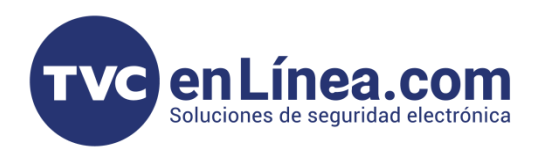

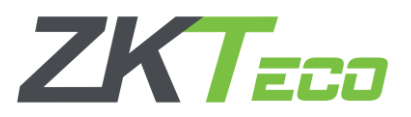

## **BioTime PRO**

En algunas ocasiones cabe la posibilidad que el software BioTime PRO deje de funcionar correctamente y/o no se ejecute, ocasionando el error:

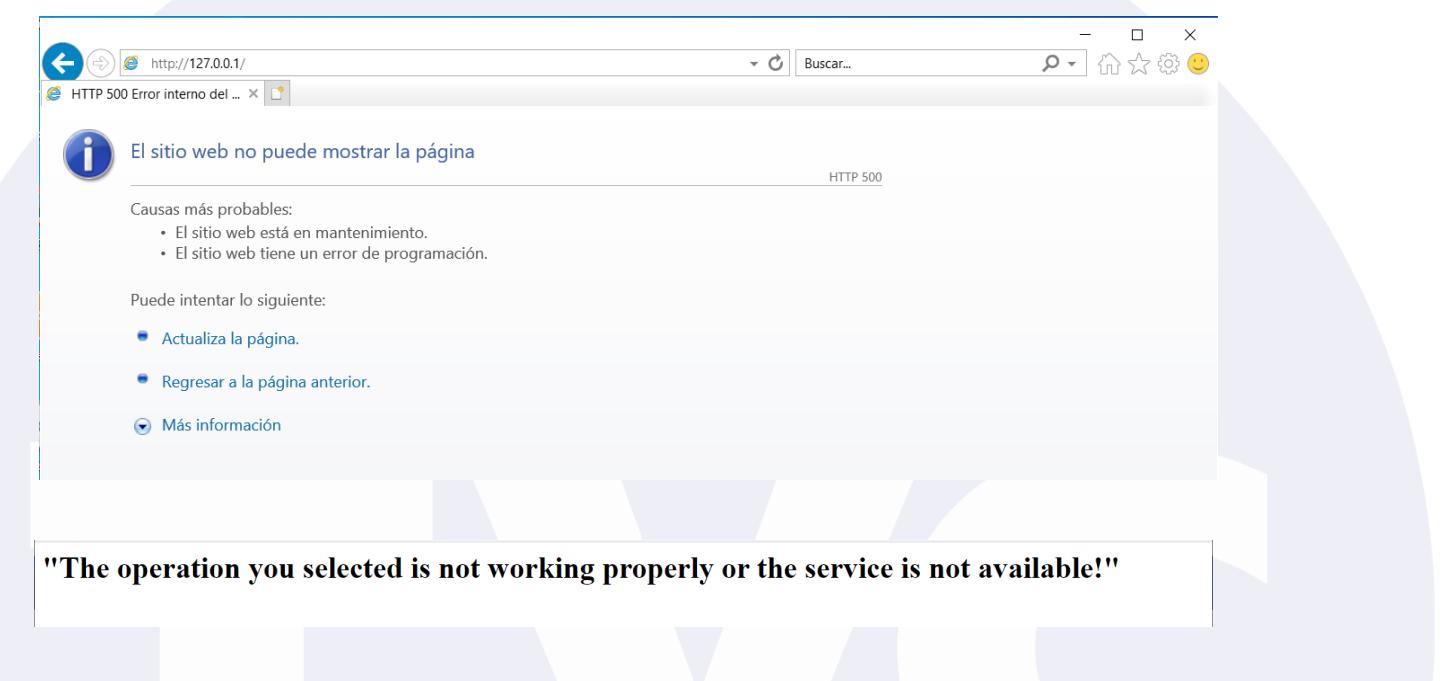

### Solución del detalle

Cuando esto suceda, de primer paso debemos corroborar que los servicios del propio software estén encendidos, para esto debemos abrir la "Consola de Administrador" del BioTime PRO (*que se instala al mismo tiempo que el programa*).

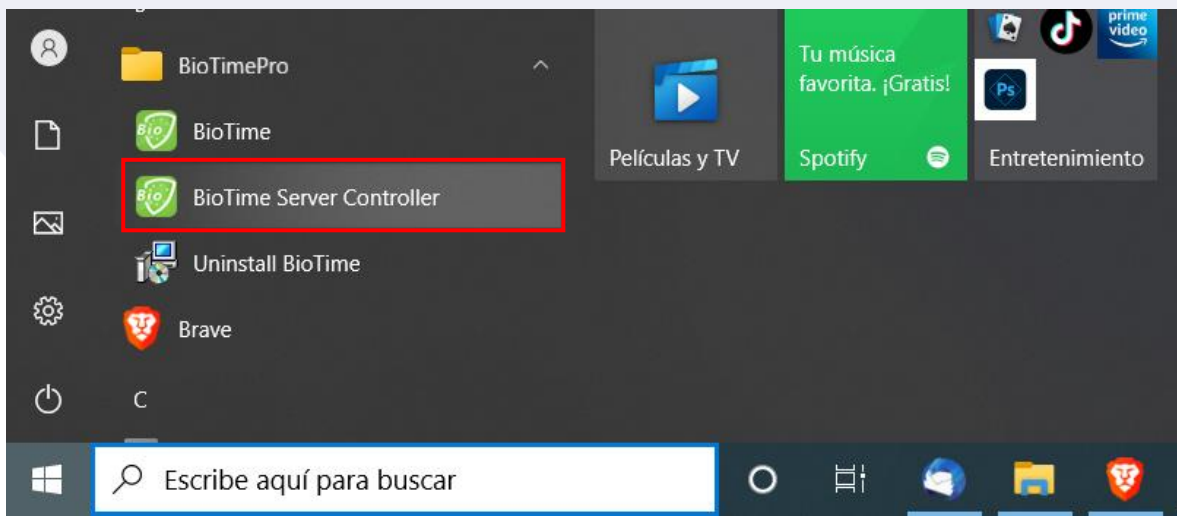

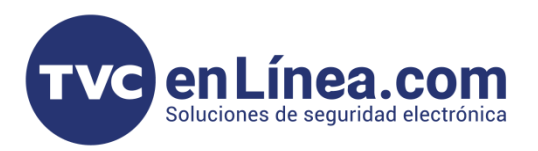

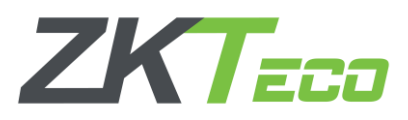

A continuación, se abrirá una ventana en donde en la columna de lado derecho se mostrarán los servicios del software, en caso que todos estén con el estado "OK" quiere decir que dichos servicios están encendidos, en caso contrario, debemos dar en la opción de "Start".

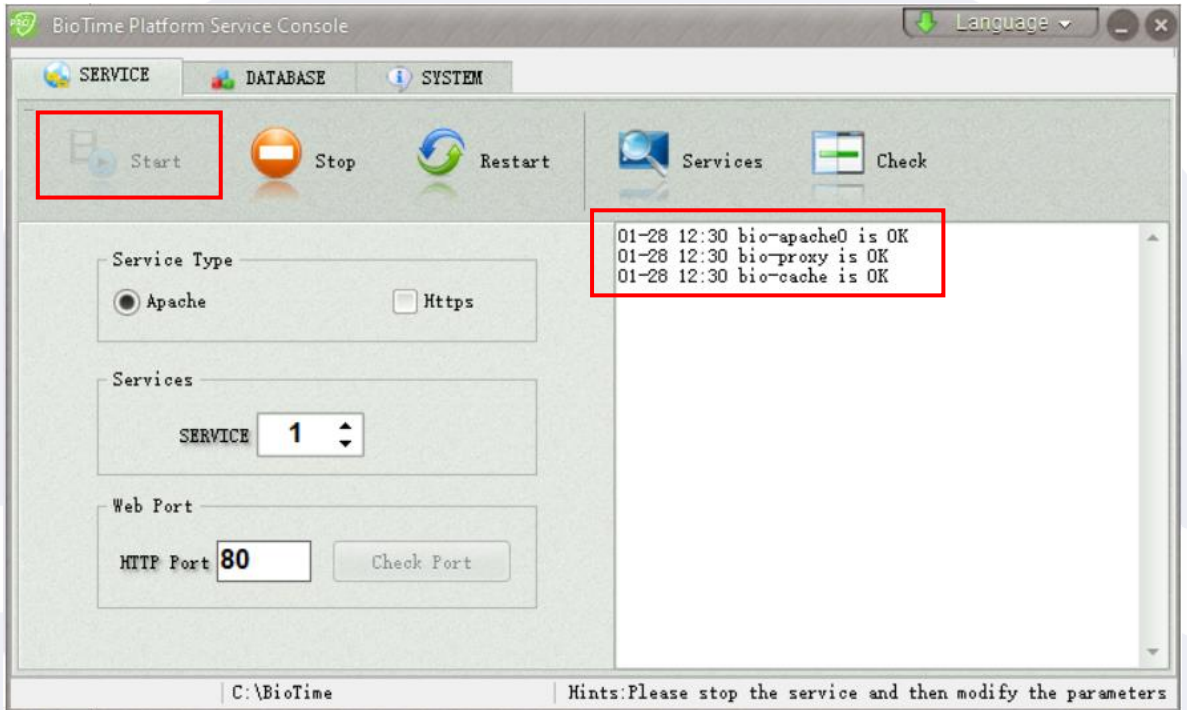

Si aun con esto, el software no se ejecuta correctamente, tendremos que pasar a revisar que estos servicios también se estén ejecutando en nuestro sistema operativo del equipo de cómputo donde está instalado el software, para eso daríamos en la opción de "Chech" y en la ventana que se abre, debemos revisar los 6 servicios que maneja el software.

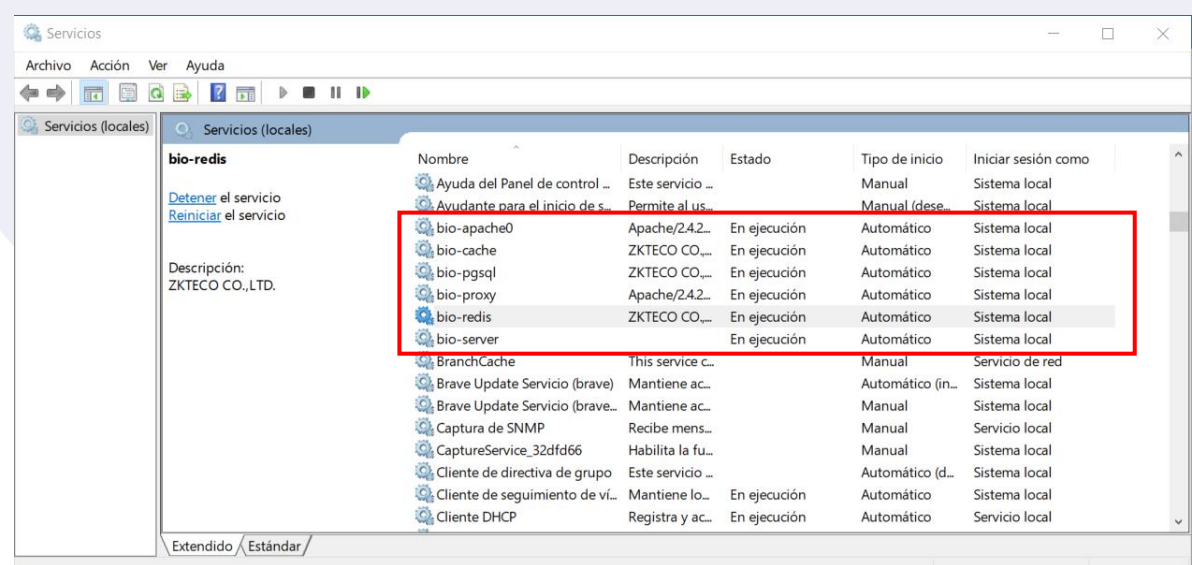

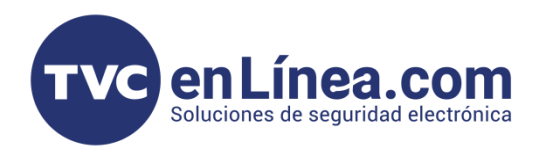

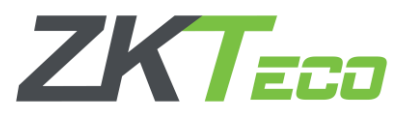

#### Servicio "REDIS" con fallas

En ocasiones puede ocurrir el detalle que algunos de estos servicios no se ejecuten en automático, se apaguen continuamente o estén apagados sin posibilidad de poder ejecutarlos.

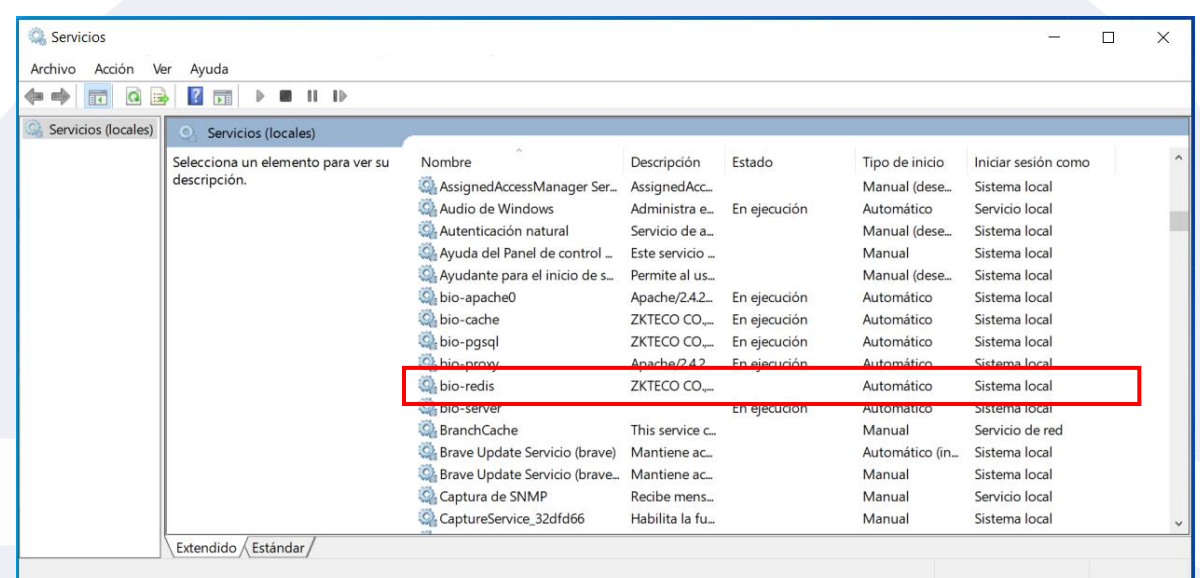

En el caso que se trate del servicio bio-redis. Debemos reemplazar el archivo de nombre appendonly.aof que se encuentra dentro de la carpeta donde se instaló el software.

Para esto, primero descargaremos el archivo que sustituirá al mencionado (*Desde la siguiente liga: [Descarga](https://soporte.tvc.mx/Ingenieria/ZK/SOFTWARE/appendonly.zip)*)

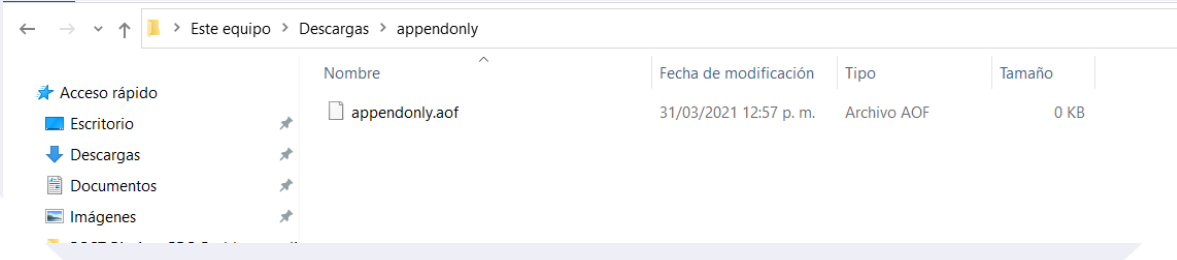

Este archivo, lo copiamos (*sin modificar el nombre*) y lo pegaremos dentro de la carpeta de nombre "redis" que se encuentra en la ruta de instalación del software (por default la ruta seria C:\BioTime\redis). Así, sustituyendo el archivo original que se encuentra en dicha carpeta.

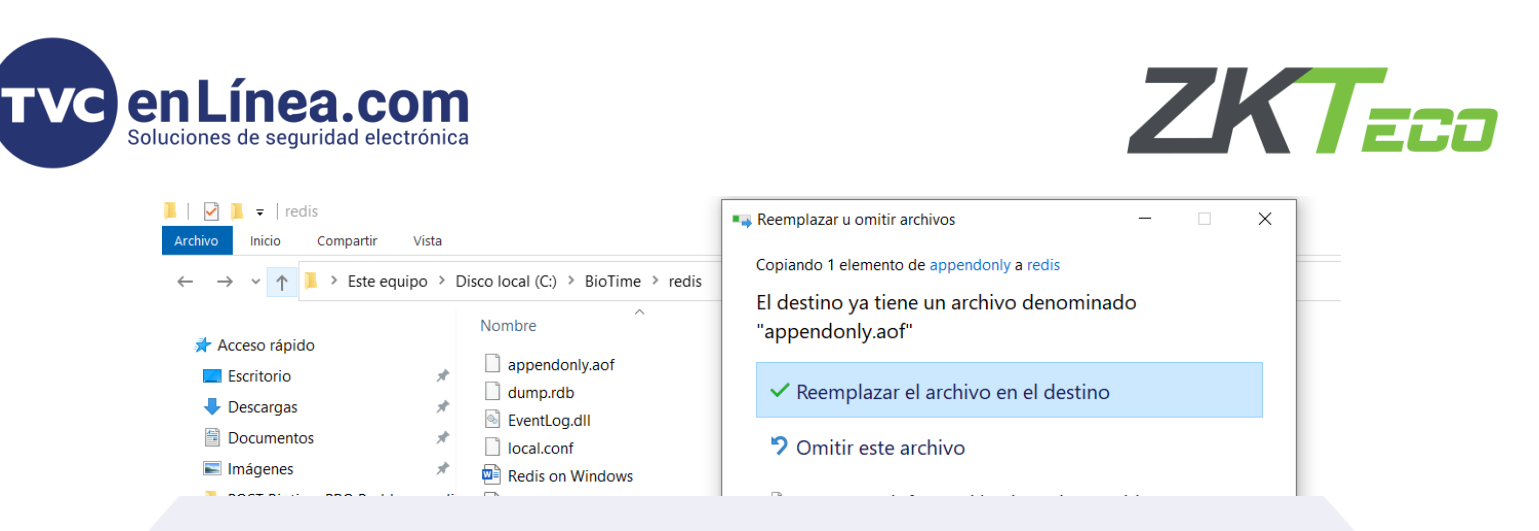

Una vez que hayamos reemplazado el archivo corrompido, se deberá abrir la ventana de servicios de Windows de nueva cuenta para volver a encender el servicio "bio-redis".

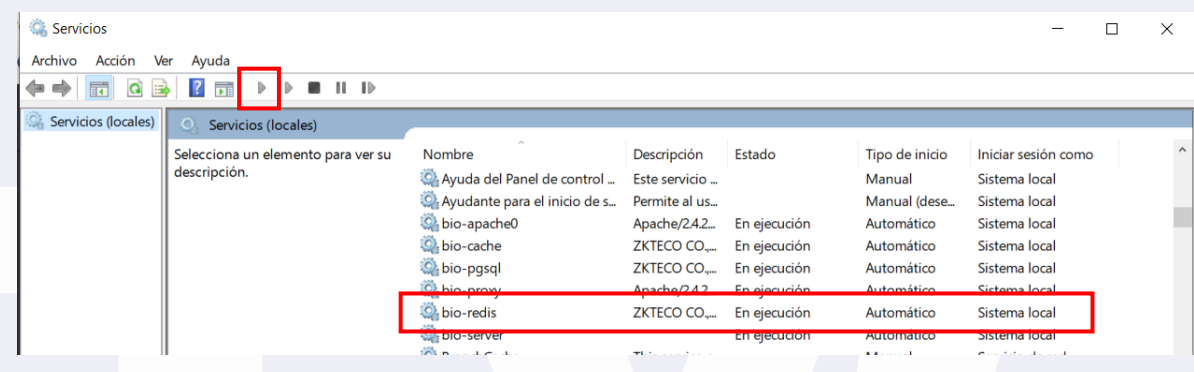

#### Servicios restantes

Si los otros servicios (apache0, cache, pgsql, proxy y server) presentan la misma falla. No se cuenta con una solución directa para su recuperación. En este caso se tendrá que solicitar el apoyo directo de ingenieros de ZKTeco (*a través del área de soporte*), para que corrijan este detalle con una conexión remota a la computadora/servidor donde se encuentra instalado el software, pero hay que tener en consideración el tiempo de respuesta de esta solicitud y la disponibilidad de los ingenieros de la misma marca.

La solución más rápida de este detalle seria; desinstalar y volver a instalar completamente el software en el equipo de cómputo, siempre y cuando se cuente con un BackUp de la base de datos. Para así poder hacer una restauración de la misma y no perder la información y/o configuraciones que se tengan en el programa.